# **HASZNÁLÓI KÉZIKÖNYV**

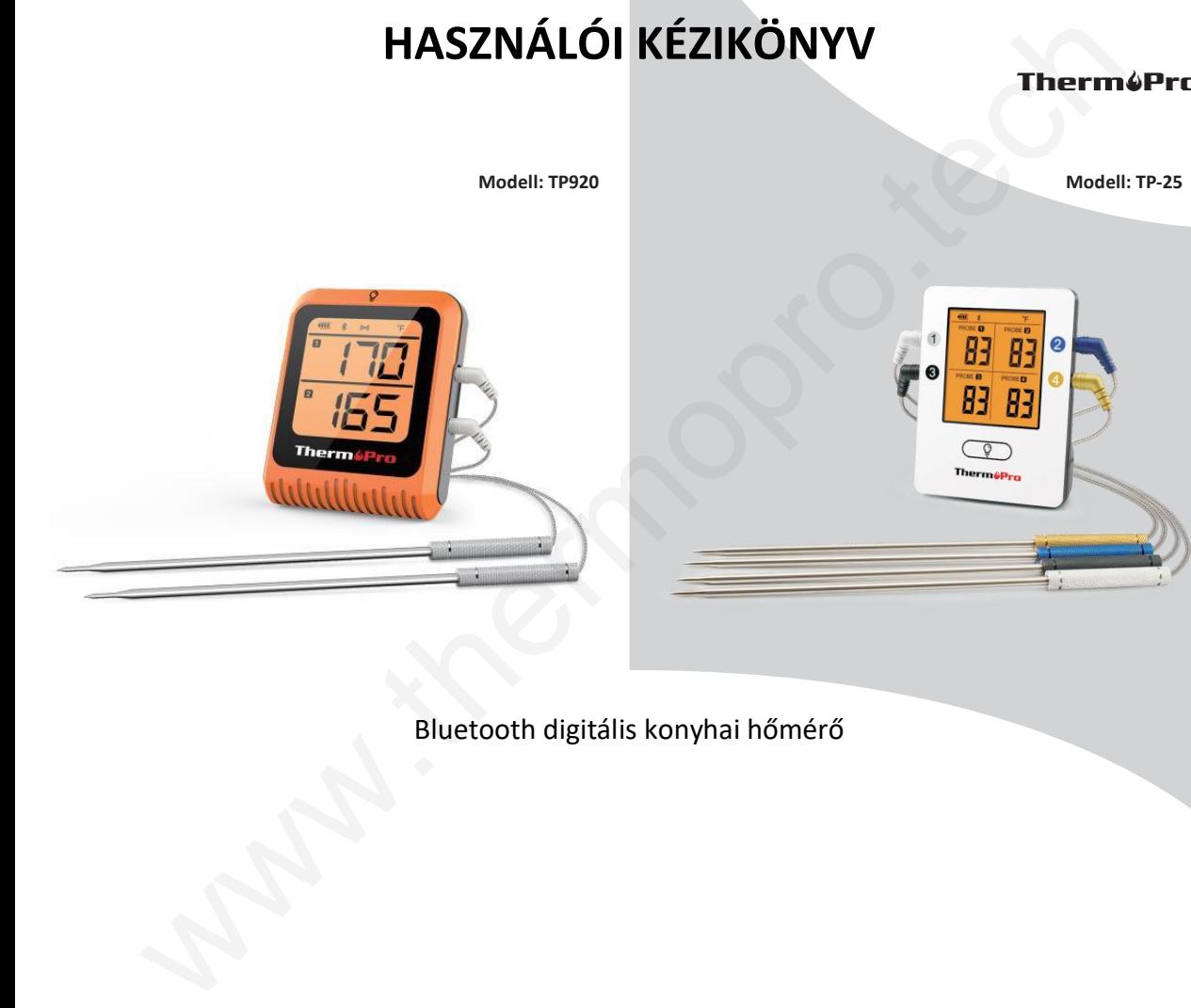

# Bluetooth digitális konyhai hőmérő

A QR kódok alább vannak megjelenítve. A mobiltelefon operációs rendszerének megfelelő QR kódot szkennelje be.

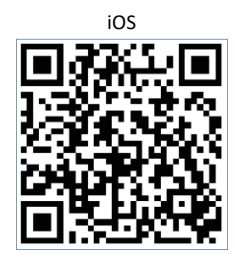

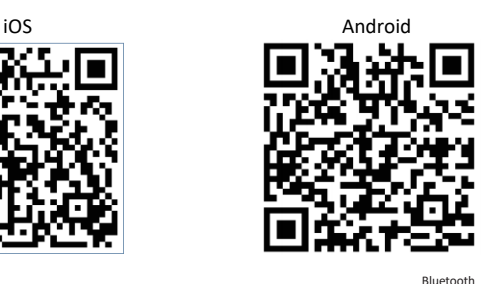

/°C/°F gomb

gomb

**Funkciók**

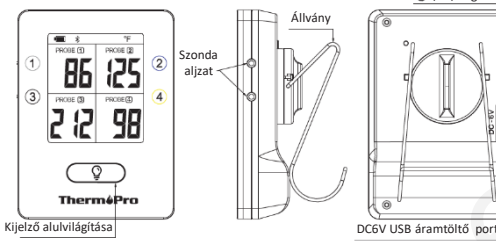

\* Az ábra csak szemléltető jellegű, és a funkciók, gombok az egyes típusoknál eltérőek lehetnek

1. Kijelző alulvilágítása: nyomja le a "LIGHT"  $\mathcal{Q}$  gombot: az alulvilágítás be-/kikapcsolási nyomógombját

2. °C/°F/ON/OFF: nyomja le az "ON/OFF" gombot: hőmérő be-/kikapcsolása; a gombot tartsa lenyomva 3 másodpercig: a hőmérsékleti mértékegység kiválasztása.

 $3.\frac{8}{3}$  Nyomia le azt a gombot és tartsa lenyomya 3 másodpercig: Bluetooth be-/kikapcsolása. Ha 10 percen belül a hőmérő és okostelefon nem lenne összepárosítva, úgy a hőmérő Bluetooth funkciója automatikusan kikapcsol (Bluetooth jelzése eltűnik). \*4. ((.): Nyomja le azt a gombot és tartsa lenyomva 3 másodpercig: alarm kikapcsolása (csupán a hőmérő üzemmódjában). **Example the control of the control of the control of the control of the control of the control of the control of the control of the control of the control of the control of the control of the control of the control of th** 

\* Csupán a TP920 modell számára hatályos -2 - © Sunnysoft s.r.o., distributor

## **Hőmérő első használatbavétele**

### **Az alábbi eljárást szükséges alkalmazni.**

**1. lépés:** Az okostelefonba töltse le és telepítse a "ThermoPro BBQ" alkalmazást [az applikáció az Apple Store (IOS) vagy Google Play Store (Android) felületeken lesz található].

**2. lépés:** Az okostelefon állításaiban kapcsolja be a Bluetooth-t (néhány okostelefon típusban szintén a GPS –t is aktiválni kell (automatikus indítás engedélyezése), mivel egyébként előfordulhat, hogy az okostelefon és a hőmérő szétcsatlakoznak.

**3. lépés:** A mellékelt áramtöltőkábel segítségével a hőmérőt teljes mértékben töltse fel.

Megjegyzés: Csupán a 6V tápfeszültség alatti adaptert használja (egyéb esetben az áramtöltés nem lesz lehetséges).

**4. lépés:** Az egyes hőszondák eltérő színezésűek. A hőszondákat a hőmérőbe a hőmérőn feltüntetett színnek megfelelően csatlakoztassa be; pl. a sötétkék szondát a hőmérő sötétkék alizatára csatlakoztassa be.

**5. lépés:** A hőmérőt kapcsolja be (a Bekapcsolni/Kikapcsolni nyomógombot nyomia le). A Bluetooth  $\frac{1}{2}$ szimbólum a kijelző felső szakaszában ekkor villogni kezd.

**6. lépés:** Az okostelefonban aktiválja az adott az applikációt. Várja ki a hőmérő és az okostelefon párosítását. Mindkét készülék sikeres összepárosításának a hitelesítése: a kijelzőn a Bluetooth szimbólum villogása megszűnik. Az okostelefon alkalmazása a főzési üzemmódba lesz beolvasva (a csatlakoztatott hőszondák hőmérséklete is megjelenítve lesz).

#### **Forgalmazó**

Sunnysoft s.r.o. (Kft.) Kovanecká u. 2390/1a 190 00 Praha 9 Cseh Köztársaság www.sunnysoft.cz